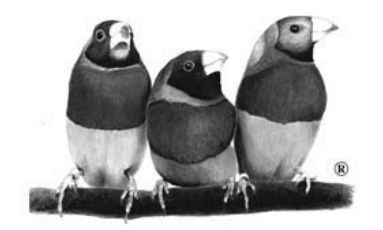

# ViewSonic®

*ViewMate™ Optical Mouse MC202 MC202P*

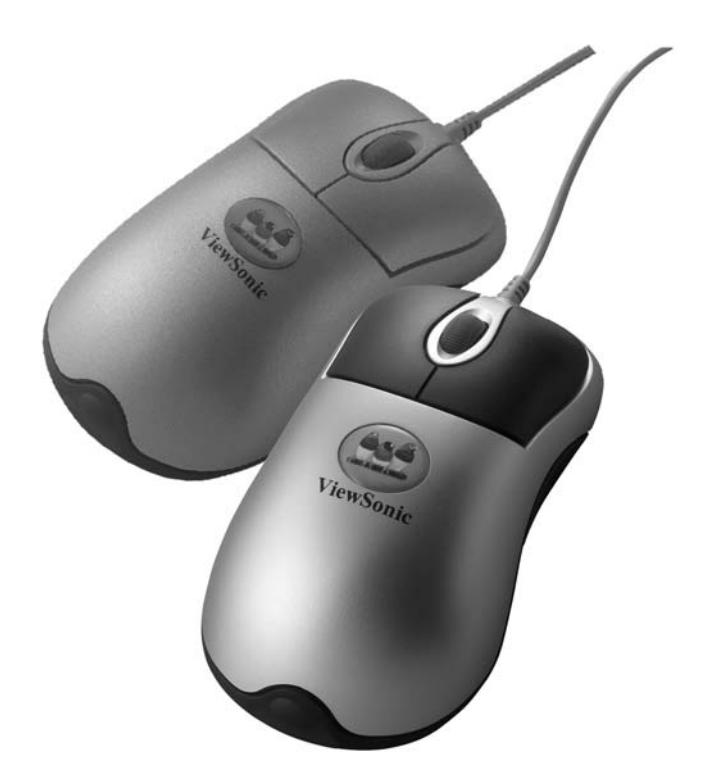

**User Guide**

ユーザーズ ガイド

使用手冊

使用手册

*With Plug & Play*✘

Copyright © ViewSonic Corporation, 2002。保留所有权利。

Microsoft、Windows、Windows NT 和 Windows 徽标是 Microsoft Corporation 在美国和其它国 家的注册商标。

ViewSonic 和三鸟徽标是 ViewSonic Corporation 的注册商标。ViewMate 是 ViewSonic Corporation 的商标。

免责声明: ViewSonic Corporation 将不对本文档中出现的技术错误、编辑错误或疏忽负责; 也不对因提供本材料、或因产品性能或使用本产品造成的偶发或致发损失负责。

鉴于产品的不断改进, ViewSonic Corporation 保留修改产品规格的权利, 恕不另行通知。本 文档中信息如有变更, 恕不另行通知。

未经 ViewSonic Corporation 事先书面许可, 无论出于何种目的, 均不得以任何方式拷贝、复 制或传播本文档中的任何部分。

### 产品注册

为了能满足您日后的需要, 并且使您能接收所有最新发布的产品信息, 请通过互联网注册您<br>的产品, 网址为: www.viewsonic.com。还可利用 ViewSonic® Wizard 光盘打印注册表, 然 后邮寄或传真给 ViewSonic。

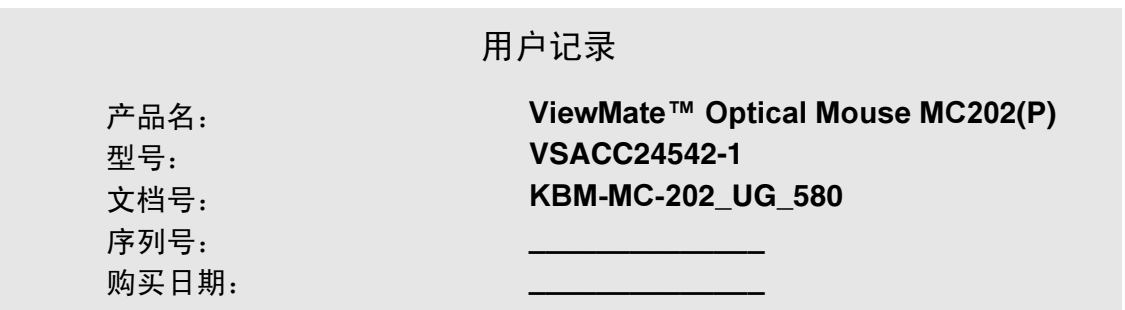

### 产品使用期结束时的处置方法

ViewSonic 很关注环保问题。请在产品使用期结束时对其进行妥善处理。您当地的废品处置 公司会提供有关的正确处置建议。

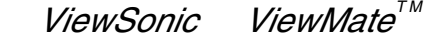

 $\prime$ 

# 入门指南

恭喜您购买了 ViewSonic® ViewMate™ Optical Mouse。

要点! 请您保留原始包装盒和所有包装材料, 以备日后运输之用。

### 包装内容

- 带有 PS/2 适配器的 USB optical mouse
- 用户指南随附的鼠标驱动程序软盘

### 要求

简体中文

- 鼠标驱动程序支持 Microsoft® Windows 95/98/Me/2000/XP、Windows NT4.0 或更高版本的操作系统。
- USB 接口支持 Microsoft Windows 98/Me/2000/XP。
- 装有 Pentium 133 或更高处理器的 PC (推荐使用)。
- PC 系统中至少有 32 MB RAM。
- USB 或 PS/2 端口。
- 用于安装软件的软驱。

### 人机安全注意事项

一些专家认为, 反复使用任何鼠标或键盘都可能会严重损伤手、手腕、手 臂、颈部和 / 或背部。如果您这些部位的仟一处有疼痛感, 请咨询职业保 健专家。要降低损伤的可能性,请按以下注意事项进行操作:

- 操作计算机期间, 经常讲行短暂性的休息。每小时起来活动几次。
- 整天的工作任务要富于变化。  $\bullet$
- 将肘自然放在身体两侧, 保持肩部放松。调整身体位置, 以使用键盘 或鼠标时身体不觉吃力为宜。
- 调整座椅和键盘, 让上臂和手腕与桌面平齐。
- 避免将手腕搁在棱边上。

 $\overline{2}$ **ViewSonic**  $ViewMate^{^{T M}}$ **Optical Mouse MC202** 

## 快速安装

可为"ViewSonic Optical Mouse"选择下面显示的标准鼠标功能, 或可选 的特殊程序功能。关于特殊程序功能,请参阅下一页的"添加特殊程序功 能(可选)"部分。具有 USB 或 PS/2 接头的标准鼠标功能如下所示。

### 标准鼠标功能

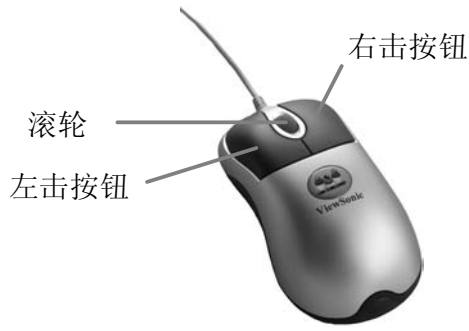

使用"USB接头"安装鼠标

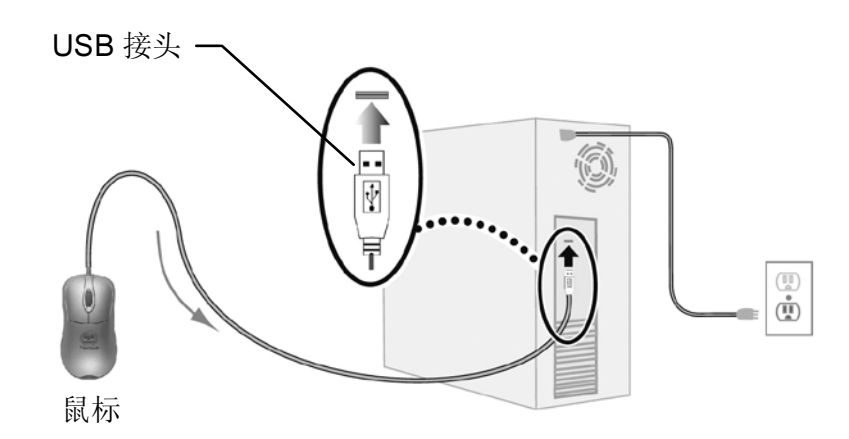

- 1 令 PC 保持开启。将鼠标的 USB Connection (USB 接头) 插到计算机 上的 USB 端口。
- 2 屏幕上出现信息 Add New Hardware Wizard (添加新硬件向导) > 单击 Next  $(F - \#)$ 。
- 3 选择 Search (搜索) 以搜索最适合设备的驱动程序 > 单击 Next (下一 步) > Next (下一步) > Next (下一步) 。屏幕上出现信息 Please insert disk labeled Windows CD ROM (请插入标有 Windows CD ROM 的光 盘) > 单击 OK (确定)。
- 4 导航 / 浏览到鼠标驱动程序文件夹 (可能已经在硬盘上或在含有当前 Windows 操作系统的光盘上)。然后, 选择适当的驱动程序并单击 OK (确定)。单击 Finish (完成)。

标准鼠标功能安装完成。

**ViewSonic**  $ViewMate^{^{^{7}M}}$ 

### 使用"PS/2 适配器接头"安装鼠标

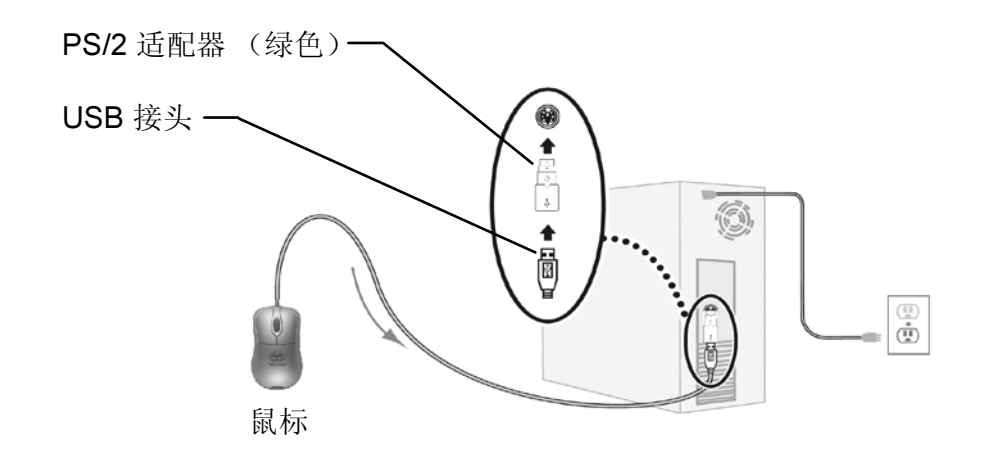

- 1 关闭 PC。
- 2 将鼠标的"PS/2 适配器接头"插到计算机上的 PS/2 端口。
- 3 打开 PC 和监视器。标准鼠标功能安装完成。

### 添加特殊程序功能(可选)

要为"ViewSonic Optical Mouse MC202"添加特殊程序功能,请按以下步 骤安装鼠标驱动程序:

- 1 将"ViewSonic Optical Mouse"随附的软盘插到计算机的软驱中。
- 2 单击 Windows 的 Start (开始) 按钮 > 选择 Run (运行) >键入 A:\Setup.exe >单击 OK (确定)。等待片刻直至出现第一个屏幕。
- 3 选择语言 > Next (下一步) > Next (下一步) > Select PS2/USB Mouse > Next (下一步) > Next (下一步) > Next (下一步) > Next (下一步) > Finish (完成)。 系统会自动重新启动。
- 4 要选择鼠标功能, 双击任务栏上的鼠标设置图标。或者, 单击 Windows 的 Start (开始) 按钮 > Programs (程序) > ViewMate Optical Mouse MC202 > "ViewMate Optical Mouse MC202" 图标。出现 Browser Mouse Setting (浏览器鼠标设置)屏幕。选择鼠标功能。
- 5 为将来获取客户服务做准备: 请打印本用户指南并在第1页的 For Your Records (用户记录)中记下序列号。序列号在鼠标的底部。

可在网站上在线注册产品。请参阅本指南中的"客户支持"表。

要卸载鼠标驱动程序: 单击 Start (开始) > Programs (程序) > ViewMate Optical Mouse > Uninstall ViewMate Optical Mouse MC202 > Next  $(F - \#)$  > Finish  $(\nexists \mathbb{R})$ 。

**ViewSonic**  $ViewMate^{^{T M}}$ **Optical Mouse MC202** 4

### 客户支持

关于技术支持或产品服务信息, 请参阅下表或与经销商联系。 要点: 用户可能需要提供产品序列号。

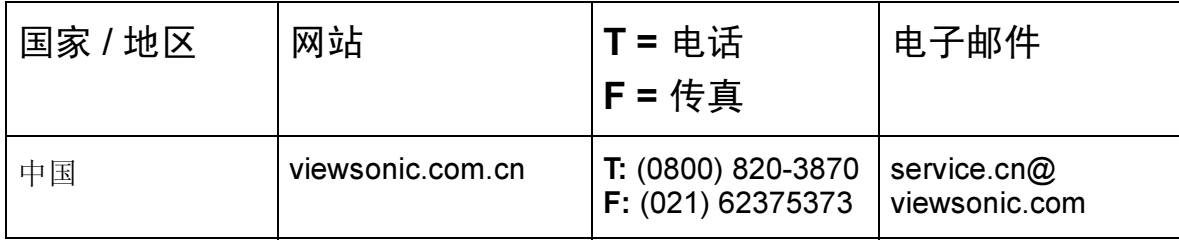

### Federal Communications Commission (FCC) Notice

This equipment has been tested and found to comply with the limits for a Class B digital device, pursuant to part 15 of the FCC Rules. These limits are designed to provide reasonable protection against harmful interference in a residential installation. This equipment generates, uses, and can radiate radio frequency energy, and if not installed and used in accordance with the instructions, may cause harmful interference to radio communications. However, there is no guarantee that interference will not occur in a particular installation. If this equipment does cause harmful interference to radio or television reception, which can be determined by turning the equipment off and on, the user is encouraged to try to correct the interference by one or more of the following measures:

- Reorient or relocate the receiving antenna.
- Increase the separation between the equipment and receiver.
- Connect the equipment into an outlet on a circuit different from that to which the receiver is connected.
- Consult the dealer or an experienced radio/TV technician for help.

### FCC Warning

To assure continued FCC compliance, the user must use grounded power supply cord and the provided shielded video interface cable with bonded ferrite cores. If a BNC cable is going to be used, use only a shielded BNC(5) cable. Also, any unauthorized changes or modifications not expressly approved by the party responsible for compliance could void the user's authority to operate this device. 简体中文

### 有限担保 VIEWSONIC 键盘和鼠标

#### 担保范围:

ViewSonic®担保此产品在担保期内无材料和工艺上的缺陷。如果产品在担保期内被确认出现材料或工艺 方面的缺陷, ViewSonic 有权自行选择修复该产品或以相同产品替换该产品。替换产品或部件可能包含 重新制造或整修的部件或组件。

#### 担保有效期:

ViewSonic 键盘和鼠标(如果包装盒内有)的所有部件和服务的相保期均为自第一客户购买之日起一 (1)年内。

#### 受保对象:

此担保仅对第一购买客户有效。

#### 不在担保范围内的事项:

- 1. 任何序列号被损毁、涂改或擦除的产品。
- 2. 由于以下原因造成的产品损坏、恶化或故障:
	- a. 意外事故、误操作、疏忽, 火灾、水灾、闪电或其它自然灾害, 未经授权对产品进行修改, 或者 未遵循随产品提供的说明。
	- b. 被未经 ViewSonic 授权的人员修复或试图修复过。
	- c. 由于运输造成的产品损坏。
	- d. 拆卸或安装产品造成的损坏。
	- e. 产品外部原因所导致的损坏, 例如电源不稳或断电。
	- f. 使用不符合 ViewSonic 技术规格的代用品或部件。
	- g. 正常磨损。
	- h. 与产品缺陷无关的其它原因。
- 3. 拆卸、安装和设置服务费用。

#### 如何获得服务:

- 1. 有关如何在担保期内获得服务的信息, 请与 ViewSonic 客户支持部门联系。您需要提供产品的 序列号。
- 2. 要想获取担保服务, 您需要提供 (a) 标有日期的原始购买单据、(b) 您的姓名、(c) 您的地址、(d) 对故 障的描述、(e)产品序列号。
- 3. 以预付运费的方式将产品装在原包装箱内送到或运至经 ViewSonic 授权的服务中心或 ViewSonic。
- 4. 有关其它信息或离您最近的 ViewSonic 服务中心的名称,请与 ViewSonic 联系。

#### 隐含担保的限制:

除了此文中描述的担保, 不提供任何其它明示或隐含的担保, 包括对适销性和特殊用途适用性的隐含担保。

#### 损失免责条款:

VIEWSONIC 的责任仅限于承担修复或更换产品的费用。VIEWSONIC 将不负责承担:

- 1. 由此产品缺陷引起的任何财产损失、由于本产品的不便引起的损失、使用本产品引起的损失、时间损失、利润损失、 商业机会的损失、商业信誉损失、业务关系的干扰或其它商业损失,即便已事先告知可能会造成这些损失。
- 2. 任何其它损失,无论是偶然、必然还是其它原因所造成的。
- 3. 任何第三方对客户提出的索赔。

#### (美国)州法律的效力:

此担保为您提供特定的法律权利,但您可能因为所在州的不同而享有不同的权利。一些州不允许隐含担 保限制和 / 或不允许偶发或致发损失免责, 所以以上限制和免责条款可能不适用于您。

#### 美国和加拿大以外地区销售的产品:

对于在美国和加拿大以外地区销售的 ViewSonic 产品, 要获得担保信息和服务, 请与 ViewSonic 或您 的当地 ViewSonic 代理商联系。

ViewSonic 键盘和鼠标担保 (V2.0)

发布日期: 2002年2月19日

*ViewSonic* 

6

ViewMate<sup>™</sup>

Optical Mouse MC202

简体中文

### **ViewSonic Corporation 09/16/02 A**

Free Manuals Download Website [http://myh66.com](http://myh66.com/) [http://usermanuals.us](http://usermanuals.us/) [http://www.somanuals.com](http://www.somanuals.com/) [http://www.4manuals.cc](http://www.4manuals.cc/) [http://www.manual-lib.com](http://www.manual-lib.com/) [http://www.404manual.com](http://www.404manual.com/) [http://www.luxmanual.com](http://www.luxmanual.com/) [http://aubethermostatmanual.com](http://aubethermostatmanual.com/) Golf course search by state [http://golfingnear.com](http://www.golfingnear.com/)

Email search by domain

[http://emailbydomain.com](http://emailbydomain.com/) Auto manuals search

[http://auto.somanuals.com](http://auto.somanuals.com/) TV manuals search

[http://tv.somanuals.com](http://tv.somanuals.com/)